## **UNIVERSITY OF MINNESOTA**

# **Computer and Information Services Shott Course Bulletin**

### **Information Services** Summer 1994

 $11.5$ 

## **Contents**

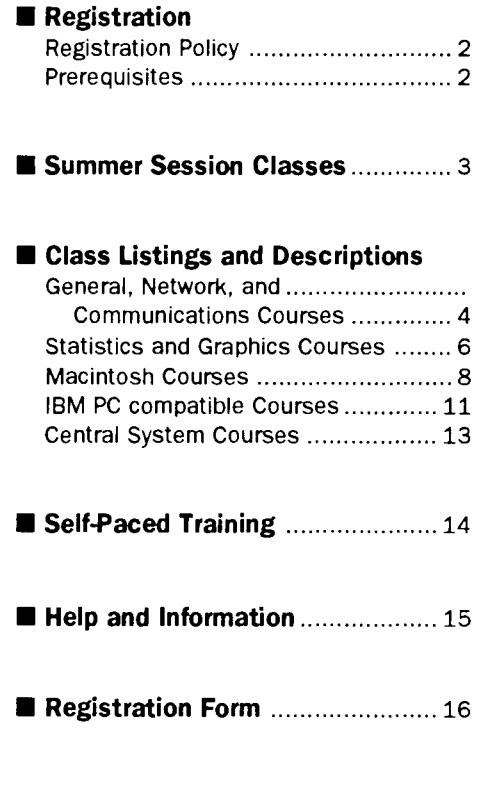

If you wish to subscribe to this bulletin, or to the Computer and Information Services Newsletter, call *625-1300.* 

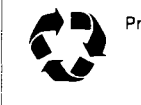

I I I

> Prrnted on recycled paper; marled with Addressing and Mailing's Cheshrre recyclable labels.

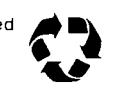

**Registration by Mail begins Wednesday, June 15.** 

**In-Person Registration begins Wednesday, June 22.** 

# **Renew Now!**

## **This May be Your Last Short Course Bulletin**

This will be your last Short Course Bulletin unless you renew by July 15. To keep our costs down and responsibly use University resources, we completely purge our mailing list once a year.

If you want to remain on our mailing list, return your current mailing label to us by July 15. If needed, update the name and address shown on your mailing label.

If you no longer want to receive the Short Course Bulletin, do nothing. Your name will be removed from our mailing list.

## **New Subscriptions to the Short Course Bulletin**

The *Short Course Bulletin* is only sent to those who ask for it. Mail in the form on the back page of this *Bulletin* with the appropriate boxes checked for the *Newsletter, Short Course Bulletin,* or both.

Registration

### **Page 2**

## **Registration Policy**

We offer early registration by mail. We are hoping that by offering this option, we can avoid long registration lines. The data received through mail will be entered into the registration data base in the order received. Registration confirmation notices will be mailed to your campus address.

Walk-in registrants may only register for a total of two people.

Registration for the microcomputer, central systems, general, and networkmg courses listed on the following pages is handled by Distributed Computing Services, 190 Shepherd Labs.

We do not accept phone registration.

### **Registration by Mail**

Mail registration will begin Wednesday, June 15. To register by mail, include a registration form on the last page of this bulletin for each person vou wish to register. Fees must accompany your registration information in order for the data to be processed. Please include a return campus address so we can mail your confirmation notice to you. All registration information must be sent to

Short Course Registration Distributed Computing Services 190 Shepherd Labs

U.S. Postal users should send fees and the registration forms on the last page of this bulletin to

Short Course Registration Distributed Computing Services University of Minnesota

190 Shepherd Labs 100 Union Street SE Minneapolis, MN 55455-0421

### **In-Person Registration**

Walk-in registration will begin on Wednesday, **June** 22. Walk-in registrants may only register for a total of two people. You can register at the Distributed Computing Services office in room 190 Shepherd Labs, Monday through Friday,  $8:00$  am to  $4:00$  pm. Fees must accompany your registration.

## **Registration Deadline**

Classes are filled in the order registration is received. Mail registrations are processed at the end of the day on which they are received. The deadline for registration is  $4:00$  pm on the working day before the class begins. For additional registration information, call 625-1300.

## **Fees**

Fees must accompany your registration. You can pay fees with cash, check, or a University Intra-Institutional Voucher. Make checks payable to the University of Minnesota.

In the course descriptions, fees are shown in ascending order and apply to the following three groups:

- l. University students
- 2. University faculty and staff
- 3. Others

## **Intra-Institutional Voucher (IV) Payments**

The IV replaces the Journal Voucher. If you pay by Intra-Institutional Voucher (IV), *credit* this Computer and Information Services account:

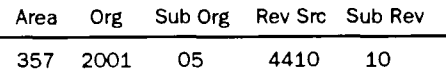

The *debit* account must use Object 7300 and Sub Object code 32. Please include a name and phone number so we can call you if we have questions about the IV.

Departments *must* send or bring the white and yellow copies of the IV to our office in 190 Shepherd Labs for registration. We will *not* accept on-line vouchers. IVs sent to the wrong location or on-line will not be registered, and we do not accept photocopies of IVs.

## **Cancellations and Refunds**

If you cannot attend a class, call 625- 1300 to arrange a refund. We need to hear from you so that we can contact people on our waiting lists. You can cancel by mail or by phone.

If you want a refund, we must receive your cancellation notice two working days before the beginning of a class. There is a \$5 cancellation fee. If we must cancel a class, we will refund your registration fee in full.

## **Prerequisites**

Look for this symbol:  $\triangleleft$ 

This symbol alerts you to prerequisites for the classes you want to attend.

*Please note:* Instructors will not slow down classes to accommodate students who have not mastered the stated prerequisites.

Classes begin on time! Instructors will not wait for late attendees, nor will they review already covered material.

## **Summer Session Classes**

### **Operatjng Systems**

See Macintosh Courses, IBM-Compatible Courses, Central Systems Courses Mac Fundamentals Drawing and Painting Fundamentals More System 7.1 Introduction to DOS 6 DOS Mermory Mouse Techniques Introduction to Windows 3.1 UNIX Orientation Introduction to VAX/VMS

### **Desktop Publjshjng**

See Macintosh Courses Introduction to PageMaker 5.0

### **Databases**

See Macintosh Courses and IBM-Compatible Courses Introduction to FileMaker Pro 2.1 for the Mac Introduction to FoxPro for the Mac

### **Spreadsheets**

See Macintosh Courses and IBM-Compatible Courses Introduction to Excel 4.0 for the Mac Introduction to Excel 4.0 for Windows Beginning Lotus 1-2-3 v4.0 for Windows

## **Statistics. Graphics. and Presentation**

See Statistics and Graphics Courses SPSS/PC+ SPSS on the Mac and Mainframe Introduction to SAS SAS/STAT SAS Programming Techniques SAS DATASOURCE SAS/LAB Overview

## **Communications. E-Mail. and Networking**

See General, Network, and Communications Courses An Introduction to Communications Concepts E-mail Using Minuet E-mail Using POPMail Introduction to the Pine Mail Utility Preparing Documents for Gopher Setting Up and Using SLIP with an IBM-Compatible Setting Up and Using SLIP with a Macintosh Surfing the Internet with an IBM-Compatible Surfing the Internet with a Macintosh

### **Word Processing**

See Macintosh Courses and IBM-Compatible Courses Introduction to Microsoft Word 5.1 Intermediate Microsoft Word 5.1: Merging Documents Intermediate Microsoft Word 5.1: Paragraph Formatting Intermediate Microsoft Word 5.1: Document Formatting Introduction to WordPerfect 6.0 for Windows Introduction to Word for Windows 6.0

## $\begin{array}{ccc} \hline \end{array}$ **St. Paul Microcomputer HelpLine 1** Move **1**

,<br>,----------------------<sub>1</sub>

I I  $1$  In late April the St. Paul HelpLine moved to 58 Biological  $1$ Sciences Center. The Central Systems HelpLine for St. Paul Computing Services remains in 99 Coffey Hall.

L--------------------~

# **General, Network, Communications Courses**

• **Hands-on. Limited enrollment.** 

## **Communications**

## Changed~ **Surfing the Internet (An Overview of the Internet)**

This 3-hour *hands-on* class is designed to introduce the tools used to navigate the Internet and some of the services available. Telnet (terminal emulation), FTP (for file transfer), Gopher (distributed database), E-mail (electronic mail/POPmail, Minuet), and Usenet news (bulletin board service) are covered in this course.

## **Surfing the Internet with an IBM-Compatible**

+ Prerequisite: mastery of *Introduction to DOS.* 

◆ Prerequisite: mastery of *Mouse Techniques*.

*Surfing the Internet with an IBM-Compatible* is offered twice.

 $\hat{I}$  July 7 from 1 to 4 pm.  $\hat{z}$  July 26 from 9 to noon. Fees 55/10/30.

## **Surfing the Internet with a Macintosh**

+ Prerequisite: mastery of *Mac Fundamentals.*  Surfing the Internet with a Macintosh is offered three times.

- 1: June 29 from 9 to noon.
- *2* July 28 from 9 to noon.
- $\hat{J}$  August 4 from 1 to 4 pm.

Fees 55/10/30.

## **Electronic Mail**

This 2.5-hour *hands-on* class will introduce you to the Internet and how you can access E-mail. Using the POPmail/Minuet E-mail program, you will learn how to create, send, and receive messages, understand the Internet addressing structure, and how to set up POPmail/ Minuet on your departmental computer to use E-mail.

## **(IBM) Electronic Mail Using Minuet**

+ Prerequisite: mastery of *Introduction to DOS.* 

+ Prerequisite: mastery of *Mouse Techniques. Electronic Mail Using Minuet* for the IBM-PC is offered twice.

 $\mathbb{C}$  July 13 from 1:30 to 4 pm.

~· July 22 from 9:30 to noon.

Fees 55/10/30.

## **(Mac) Electronic Mail Using POPmail**

 $\triangle$  Prerequisite for the Macintosh hands-on class is mastery of *Mac Fundamentals.* 

*Electronic Mail Using POPmail* for the Macintosh is offered twice.

- $\degree$  June 30 from 1:30 to 4 pm.
- $\Omega$  July 19 from 9:30 to noon.

Fees 55/10/30.

## **Introduction to Pine Mail Utility**

This 3-hour *hands-on* class will familiarize users with the Pine mail program on the University mail systems "gold.tc.umn.edu" and "maroon.tc.umn.edu." You will learn how to read and write mail messages, create mail folders, create address lists, edit signatures, learn to enclose files in messages, use address books, archive messages, and enter or remove text files from your mail directory.

*Introduction to Pine Mail Utility* is offered once. cr' July 15 from 9 to noon. Fees \$5/10/na.

# **General, Network, Communications Courses**

### **New >- How to Set Up and Use SLIP**

This 2.5-hour *hands-on* class is for those using a modem to connect to the University's network from campus or home. You will learn how to set up your Macintosh or IBM-compatible computer and modem, and how to communicate over phone lines. Some tips on troubleshooting will be included.

### **How to Set Up and Use SLIP with an IBM-Compatible**

*How to Set Up and Use SLIP with an IBM-Compatible* is offered once.  $\Phi$  July 14 from 1:30 to 4 pm. Fees \$5/10/30.

## **How to Set Up and Use SLIP with a Macintosh**

How to Set Up and Use SLIP with a Macintosh is offered once.  $\Phi$  July 29 from 9:30 to noon.

Fees \$5/10/30.

## **Seminars**

**e No hands-on. Limited enrollment.** 

#### **An Introduction to Communications Concepts**

This basic course is designed to introduce a wide variety of components, that when put together, allow us to use our modems with our computers.This 3-hour class looks at the components necessary to transmit information over a modem. We will give a description of ASCII characters, computer serial ports, cabling modems, and the telephone system.

## *An Introduction to Commtmications Concepts* is offered once.

CD July 27 from 1 to 4 pm. Fees \$5/10/30.

### **Preparing Documents for Gopher**

This 2.5-hour class will demonstrate how to prepare documents on Mac and IBM platforms to put up on a Gopher or a Gopher· server.

Preparing Documents for Gopher is offered once.  $\Phi$  July 26 from 1:30 to 4 pm. Fees \$15/30/40.

## • ; *N<* ' ' (--'·o',\_<-4~~'/!'J"'~"'' *:·* '' ',, ,' ' **Statistics and Graphics Courses**

**e No hands-on unless otherwise noted. Limited enrollment.** 

## **Statistics**

## **SPSS/PC+**

This 4-hour course consists of a demonstration of the Statistical Package for the Social Sciences (SPSS) for DOS PCs, and a hands-on session where students practice running SPSS/PC+.

Students wdl be assumed to be learning the SPSS command language on their own. The first day will be an online demonstration of the capabilities of SPSS/PC+, through one or two extended example programs, and the second day will be a hands-on session where students run these programs themselves.

+ Prerequisite: knowledge of basic DOS.

*SPSS/PC+* is taught over two days and is offered once.  $\hat{I}$  June 28, 30 from 2 to 4 pm. Fees 55/10/15.

## **SPSS on the Mac and Mainframe**

This 4-hour course consists of a demonstration of the Statistical Package for the Social Sciences (SPSS), and a hands-on session where students practice running SPSS on their choice of the VMS mainframe or a Macintosh...

Students will be assumed to be learning the SPSS command language on their own. The first day will be an online demonstration of the capabilities of SPSS, through one or two extended example programs, and the second day will be a hands-on session where students run these programs themselves.

 $\triangle$  Prerequisite: knowledge of the operating system you plan to use, i.e., VMS or Macintosh operating system.

*SPSS on the Mac and Mainframe* is taught over two days and is offered once.  $\hat{1}$  July 20, 22 from 10 to noon. Fees 55/10/15.

## **Introduction to SAS**

The essentials of SAS software for data analysis and statistics are covered in this 10-hour *hands-on* course.

Prerequisite: knowledge of the operating system you plan to use, i.e., CMS, MVS, PC/MS-DOS, OS/2, UNIX, VMS, or Windows.

*Introduction to SAS* is taught over four days. Each day is split between lecture and lab.

CD July 6, 8, 13, 15 from 9:30 to 12:30. Fees \$25/35/60.

## **SAS/STAT**

The statistical analysis features of SAS, such as correlation, regression, and analysis of variance, are covered in this 2.5 hour class.

Prerequisite: *Introduction to SAS* or equivalent knowledge.

*SAS/STATis* taught once.  $\omega$  August 3 from 1:30 to 4 pm. Fees \$15/15/30.

## **SAS Programming Techniques**

This 3-hour class covers SAS DATA step programming techniques more advanced than those covered in *Introduction to SAS* including reading raw data files, merging, subsetting, and reshaping your data.

+ Prerequisite: *Introduction to SAS* or equivalent knowledge.

*SAS Programming Techniques* is taught once.  $\Phi$  July 27 from 1 to 4 pm. Fees \$20/20/40.

## **Statistics and Graphics Courses**

## **SAS DATASOURCE**

This course (2 hours) presents the features of the SAS procedure called DATASOURCE. DATASOURCE extracts time series data from many standard economic data files offered by worldwide vendors (e.g., CRSP and COMPUSTAT data) and stores them in a SAS dataset. This simplifies access to often very complex data formats.

+ Prerequisite: *Introduction to SAS* or equivalent knowledge.

*SAS DATASOURCE* is offered once. CD June 23 from 9 to ll am. Fees \$10/10/20.

### **SAS/LAB Overview**

This 2-hour course explores features of SAS/lAB software that enable you to summarize your data, to perform standard analyses (including regression analysis and ANOVA) without having to learn SAS programming, and to obtain analytical guidance and software-generated interpretations of your analyses.

Prerequisite: *Introduction to SAS* or equivalent knowledge.

*SAS/LAB Overview* is taught once. CD August 18 from 2 to 4 pm. Fees \$10/10/20.

### **SAS/GRAPH**

SAS/GRAPH features for presentation of data as plots, charts, maps, and contour plots. *Call 624-6235 to schedule a training session.* 

## **Graphics**

## **PicSure**

This class teaches you to use PicSure to create bar charts, scattergrams, line charts, pie charts, and combinations. Examples are demonstrated on the NOS/VE operating system. *Call 626-8366 to schedule a training session.* 

## **Macintosh,, Courses**

- **e Hands-on.**
- **Limited enrollment.**
- **e All classes are taught under System 7 .1.**

## **General**

## **Macintosh Fundamentals**

This 2.5-hour class is for new Macintosh users. Mastery of the skills covered in this class is a prerequisite for nearly all our other Macintosh classes.

In this class you will learn the four basic mouse skills: pointing, clicking, double clicking, and dragging. You will learn to work with the Macintosh's "desktop," the menu bar, and icons. By dragging or moving icons with the mouse you will learn how to rearrange the desktop.

You will learn how to

- select an icon and start up programs
- use "pull down" command menus with the mouse
- select commands to accomplish your work
- exit from programs.

You will

- work in and manipulate a window
- learn how to use the *Cut, Copy,* and *Paste* commands
- use a desk accessory-the Scrapbook.

You will learn how to work with documents

- create a new document
- retrieve existing documents
- put away the document you are working with
- name documents
- save documents.

You will learn how to work with folders and move from one folder to another.

Finally, you will learn how to make those important backup copies of your work on floppy disks and the importance of using the Mac's *Shut Down* command before turning off your machine.

*Macintosh Fundamentals is offered twice.* 

- $\hat{I}$  June 30 from 9:30 to noon.
- $\hat{z}$  July 12 from 9:30 to noon. Fees 515/15/40.

### **More System 7.1**

This 2.5-hour class is for Macintosh users who are already familiar with System 7.1 basics and are ready to learn more. We go over using Finder 7.1, installing Fonts, populating the Apple Menu, virtual memory, File Sharing, Aliases, and communication between applications.

+ Prerequisite: mastery of *Mac Fundamentals.* 

*More System 7.1* is offered once. (!) August 4 from 9:30 to noon. Fees \$15/15/40.

### **Drawing and Painting Fundamentals**

This class is for anyone who wants to use clip art or graphics in their documents. This class is a prerequisite for *PageMaker, 4th Dimension, and Persuasion. In this 2.5-hour* class you will be exposed to two different types of graphics programs, discover their strengths and weaknesses, and learn how to integrate them. You will use *MacDraw,*  object-oriented software, and *MacPaint II,* bit-map freehand painting software, to create illustrations. You will learn how to use computer graphics tools as well as how to copy, move, and transform images.

+ Prerequisite: mastery of *Mac Fundamentals.* 

*Drawing and Painting Fundammtals* is offered once. *X* Julv 21 from 9:30 to noon. Fees \$15/15/40.

## **Word Processing**

## **Introductory Courses**

### **Introduction to Word 5.1**

This 6-hour class is for new Microsoft Word users. You will use character and paragraph formatting and move blocks of text. In addition, you will learn how to: move quickly through your documents; manipulate multiple windows; set margins, indents, page numbers, headers and footers; use the spelling checker; and preview your work. You will also learn "drag and drop" and how to use the ribbon and toolbar.

+ Prerequisite: mastery of *Mac Fundammtals.* 

*Introduction to Word* is taught over three days and is offered once.

*X,* July 12, 13, 14 from 2 to 4 pm. Fees \$45/55/90.

## **Macintosh Courses**

## **Intermediate Courses**

### **Intermediate Word 5.1.: Merging Documents**

You use this feature in Word when you wish to produce multiple versions of a document with each version having customized information added from a second document. This 2.5-hour class covers how to produce form letters and mailing labels by using the Print Merge Helper.

+ Prerequisites: mastery of skills covered in *Introduction to Word:* applying character and paragraph formatting, selecting text, and moving quickly through files.

*Intermediate Word: Merging Documents* is offered once.  $\Phi$  July 28 from 1:30 to 4 pm. Fees \$35/45/85.

## **Changed >- Intermediate Word 5.1.: Paragraph Formatting**

Expand your Paragraph formatting knowledge beyond the information covered in the *Introduction to Word* class. In this 5-hour class, you will learn how to set tabs, vertical lines, and tab leader characters; control line spacing and page breaks; add white space between paragraphs and borders around text; and transform the first character or word into a drop cap...

+ Prerequisites: mastery of skills covered in *Introduction to Word:* applying character and paragraph formatting, selecting text, and moving quickly through files.

*Intermediate: Paragraph Formatting* is taught over two days and is offered once.

 $\Phi$  July 13, 14 from 9:30 to noon. Fees \$45/55/95.

### **Changed >- Intermediate Word 5.1.: Document Formatting**

This class covers the options available in the Section and Document formatting dialog boxes. In this 3-hour class you will learn how to divide a document into sections; allow space for binding; add headers and footers to a document; create a multiple-column format; and insert footnotes.

+ Prerequisites: mastery of skills covered in *Introduction to Word:* especially knowing how to move through files quickly and how to select text..

*Intermediate: Document Formatting* is offered once. (!; July 21 from 1 to 4 pm. Fees \$35/45/85.

## **Database**

## **Introductory Courses**

### **Introduction to FileMaker Pro 2.1.**

This 5-hour class covers basic concepts of database management. You will learn how to create a database and how to enter data; find, change, and sort information; and design simple reports.

- + Prerequisite: mastery of *Mac Fundamentals.*
- ◆ Prerequisite: mastery of *Drawing and Painting*  $Fundamentals.$

*Introduction to FileMaker Pro* is taught over two days and is offered once.

 $\omega$  July 26, 27 from 9:30 to noon. Fees \$45/55/90.

## **Macintosh Courses**

### **Introduction to FoxPro**

The basic concepts of the FoxPro database management system are covered in this 5-hour class. During the two davs of class learn how to build your own FoxPro database by. creating a table, design input screens and menus, retrieve information, and create reports. In addition, you will learn how to make changes to tables, connect and retrieve information from several tables and use Project Manager to help manage files associated with one database.

- + Prerequisite: mastery of *Mac Fundamentals.*
- + Prerequisite: mastery of *Drawing and Painting Fundamentals.*

*Introduction to FoxPro* is taught over two days and is offered once.

'.1) July 6, 7 from 1:30 to 4 pm. Fees \$45/55/90.

## **Intermediate Courses**

### **Intermediate FileMaker Pro 2.1**

This 5-hour class covers more advanced topics such as columnar reports with subtotals, lookup files, calculations, and scripting.

- + Prerequisite: mastery of *Mac Fundamentals* and *Drawing and Painting Fundamentals.*
- ◆ Prerequisite: mastery of *Introduction to FileMaker Pro.*

*Intermediate FileMaker Pro* is taught over two days and is offered once.

'.1) July 26, 27 from 1:30 to 4 pm. Fees \$45/55/90.

## **Spreadsheets**

#### **Introductory Courses** ' ", :~\_\_;;;:.,.

### **Introduction to Excel 4.0**

In this 6-hour class you will set up several spreadsheets that you will format. You will build formulas and use Excel's functions as well as absolute and relative addressing. You will also create charts and learn printing techniques.

+ Prerequisite: mastery of *Mac Fundamentals.* 

*Introduction to Excel* is taught over two days and is offered once.

 $\Phi$  August 2, 3 from 9 to noon. Fees \$45/55/90.

## **Desktop Publishing**

## **Introductory Courses**

### **Introduction to PageMaker 5.0**

In this 5-hour class you will put together a newsletter. You will create a template from scratch, manipulate master pages, and wrap text around graphics.

- + Prerequisite: mastery of *Mac Fundamentals.*
- + Prerequisite: mastery of *Drawing and Painting Fundamentals.*
- Prerequisite: mastery of basic skills using any Macintosh word processing software.

*Introduction to Page Maker* is taught over two days and is offered once.

 $\Phi$  August 2, 3 from 1:30 to 4 pm. Fees \$45/65/100.

## **IBM PC compatible Courses**

- **e Hands-on. Limited enrollment.**
- **e All classes are taught under DOS 6.**

## **General**

### **Introduction to DOS 6**

This 6-hour class is for new users of PC/MS-DOS versions 3 or above, Mastery of the skills covered in this class is a prerequisite for all our other IBM classes, You will be introduced to four basic hardware components: the central processing unit, memory, input/output, and auxiliary storage. You will learn how DOS, your disk operating system software, manages these hardware components and allows you to interact directly with your computer.

You will learn DOS commands that enable you to

- prepare a floppy disk for use
- name a disk
- create text files
- name and organize files according to file type
- copy files from one disk to another and
- set the date and time in your computer's system clock,

You will learn how to use DOS commands to move between your floppy drive and hard drive, You will

- organize the files on a disk by creating subdirectories
- create nested subdirectories
- move from one subdirectory to another
- remove subdirectories
- display your subdirectories on the screen and
- copy this information to a tile that can be printed our,

Finally, you will learn to create a basic batch file, a file that will automatically execute a group of DOS commands.

*Introduction to DOS* is taught over three days and is offered twice.

 $\Phi$  July 12, 13, 14 from 10 to noon. @ July 26, 27, 28 from 2 to 4 pm.

Fees \$45/65/100.

### **Mouse Techniques**

If you are not experienced at using a mouse and you plan to take a class for which mouse experience is a prerequisite, take this class first! It is very difficult to keep up with everyone else in a class such as *Word for Windows* when

you are struggling to use the mouse much less to understand *Word for Windows.* 

*Mouse Techniques* is offered once.  $\omega$  July 6 from 9:30 to 10:30 am. Fees \$10/10/20.

### **Introduction to Microsoft Windows 3.1**

This 4-hour class is an overview of Windows 3.1. In this class you will get a taste of using scroll bars, icons and other features of a graphical environment. You will also manipulate files and work with single and multiple Windows' applications.

- + Prerequisite: mastery of *Introduction to DOS.*
- Prerequisite: mastery of *Mouse Techniques*.

*Introduction to Microsoft Windows* is taught over two days and is offered once.

 $\Omega$  July 7, 8 from 10 to noon. Fees \*\$33/40/60.

\* *Fee and Workbook Notice:* The fee includes the cost of a workbook. You will get the workbook in class.

## **Word Processing**

## **Introductory Courses**

### **Introduction to WordPerfect 6.0 for Windows**

This 6-hour class is designed for new WordPerfect users who want to use the popular program under Microsoft Windows. Only basics of word processing will be covered. You will learn about character and paragraph formatting, move blocks of text, transfer text between two files, use the spelling checker, and preview your work.

- + Prerequisite: mastery of *Mouse Techniques.*
- + Prerequisite: mastery of *Introduction to Microsoft Windows.*

*Introduction to WordPerfect for Windows* is taught over three days and is offered once.

 $\Omega$  June 28, 29, 30 from 10 to noon. Fees\* \$70/85/115.

\* *Fee and Workbook Notice:* The fee includes the cost of a workbook, which will be distributed at the first class.

## **IBM PC compatible Courses**

### **Introduction to Microsoft Word 6.0 for Windows**

This 6-hour class is for new Word for Windows users. You will use character and paragraph formatting and move blocks of text. In addition, you will learn how to: move quickly through your documents; manipulate multiple windows; set margins, indents, page numbers, headers and footers; use the spelling checker; and preview your work. You will also learn "drag and drop" and how to use the ribbon and toolbar.

- + Prerequisite: mastery of *Mouse Techniques.*
- Prerequisite: mastery of *Introduction to Microsoft* Windows.

*Introduction to Microsoft Word for Windows* is taught over three days and is offered once.

1: July 19, 20, 21 from 2 to 4 pm. Fees 545/65/100.

## **Spreadsheets**

## **Introductory Courses**

### **Introduction to Excel 4.0 for Windows**

In this 6-hour class you will set up several spreadsheets that you will format. You will build formulas and use Excel's functions as well as absolute and relative addressing. You will create charts and learn printing techniques.

- + Prerequisite: mastery of *Mouse Techniques.*
- Prerequisite: mastery of *Introduction to Microsoft Windon's.*

*Introduction to Excel for Windows* is taught over two days and is offered once.

 $\hat{1}$  July 20, 21 from 9 to noon. Fees 540/55/90.

## **Beginning Lotus 1-2-3 v4.0 for Windows**

In this 6-hour class you will set up several spreadsheets that you will format. You will build formulas and *use*  Excel's functions as well as absolute and relative addressing. You will create charts and learn printing techniques.

- ◆ Prerequisite: mastery of *Mouse Techniques*.
- Prerequisite: mastery of *Introduction to Microsoft Windows.*

*Beginning Lotus* 1-2-3 *for Windows* is taught over two days and is offered once.

*T* July 27, 28 from 9 to noon. Fees 540/55/90.

## **Seminars**

**e No hands-on. Limited enrollment.** 

### **Understanding DOS Memory**

A 2-hour overview of the three types of DOS memory, Conventional, Extended and Expanded. The discussion includes: differences in memory organization: how to set up the DOS memory managers; how to optimize memory.

+ Prerequisite: *Introduction to DOS* or a working knowledge of DOS commands.

*Understanding DOS Memory* is offered once.  $\textcircled{1}$  July 13 from 2 to 4 pm. Fees 510/20/40.

## **Central Systems Courses**

**e No-hands-on unless specified. Limited enrollment.** 

## **UNIX**

## **UNIX Orientation**

This class is a 4-hour *hands-on,* beginning look at the UNIX operating system: structure, commands, and utilities.

*UNIX Orientation* is taught over two days and is offered once.

 $\omega$  July 19, 20 from 2 to 4 pm. Fees \$35/45/70.

## **NOS/VE**

## **Introduction to NOS/VE**

Connecting to NOS/VE, entering commands, using fullscreen capabilities, managing files, obtaining output, file transfers, and on-line help are taught in this class. *Call 626-8366 to schedule a training session.* 

## **NOS/VE Full Screen Editor**

In this class, you will be taught how to create and edit NOS/VE files, expand on-line help for each function, and customize functions. *Call 626-8366 to schedule a training session*.

## **CMS**

## **CMS Introduction**

This is a *hands-on* training class in CMS, the operating system on the IBM mainframes. Learn how to edit files, get help, and run programs on the CMS system. Additional topics including batch processing and tape use may also be arranged. *Call 624-6235 to schedule a training sesszon.* 

## **VMS**

## **Introduction to VAX/VMS**

An extensive 3-hour introduction to the VAX/VMS operating system, including files and directories, Help and ListDoc, editing, DCL commands, and procedures.

*Introduction to VAX/VMS* is taught over three days and is offered once.

*(I:* July 18, 20, 22 from 1:25 to 2:25pm. Fees \$5/5/25.

## **Self-Paced Training Materials at Reduced Cost**

## **Easy-to-Use Self-Paced Training Products**

We are now offering an extensive line of self-paced software training products through a partnership with LEARN PC. LEARN PC is a Minnesota-based educational publisher and an "authorized" developer for Microsoft, Lotus and Novell training. This video-based training offers *closed captioning* to help individuals who are hearing impaired, learning disabled or new to the English language.

A video training series consists of video tapes, guidebooks and exercise/practice diskette. The training may be taken anywhere a personal computer (loaded with the appropriate software) and a VCR are set up.

### **Available Series Titles:**

Microsoft: Lotus: 'WordPerfect: Other:

'Word, Excel, Windows, Access, DOS 1-2-3, cc:Mail, Notes for DOS and Windows Computer Literacy

## **Cost:**

\$15.00 per course (a series contains 1-7 courses) \$3.00 per guidebook/diskette site license \$25.00 for unlimited guidebook/diskette site licenses

## **For Further Information or to Place an Order:**

Call the university of Minnesota Purchasing Department, Jane Thomas, 624-2095.

**Self-Paced Training** 

# 625 1300

If you can't attend one of our scheduled training classes, or prefer to learn on your own, you can use software training

packages and equipment in one of our self-paced training centers or check out training packages to use with your own equipment.

## **Training Centers**

Computer and Information Services has self-paced training centers on the Minneapolis and St. Paul campuses. They are equipped with hardware, software, and a select number of training materials. The centers are available to University faculty, staff, and students. Training materials at these centers are for use in the center only, and may not be checked out. Since the collection at each center is limited, you may check out additional packages at the Computer and Information Services office in 190 Shepherd Labs (625-1300).

## **Equipment**

The training centers are located in 1 Nicholson Hall and 99 Coffey Hall and each have the following equipment:

- VCR and TV
- audio cassette player
- **Macintosh**
- IBM-compatible

### **Hours**

Both training centers are open Monday through Friday and closed on weekends.

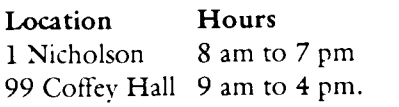

### **Reservation Policy**

To use the training materials available in **1** Nicholson and 99 Coffey, call 625-1300 for reservations. Without prior reservation we cannot guarantee the availability of the training facilities. Each location will have a list of materials available. To reserve training materials not available at a training center, call 625- 1300.

## **Training Packages**

We have software training packages for the software listed below. The packages have audio tapes, video tapes, or disk-based training tutorials. A complete list is available in our office in 190 Shepherd Labs.

There is no fee for using these packages, and you may check them out for 48 hours. However, before you can check them out, you must sign a *Usage Agreement* and leave your University of Minnesota ID with us. We will return your ID when you return the training materials. Unless you use our self-paced training centers, you must supply your own equipment and software.

Generally PC/MS-DOS (IBM and compatible personal computers) training software is available on 5.25-inch 360K and 3.5-inch 720K disks; Macintosh training materials on 800K

## **Training Materials Currently Available**

A complete list, with descriptions, is available in 190 Shepherd Labs.

## **MS-DOS**

Ami Pro 2.0  $C_{++}$ dBase III Plus, dBase IV Desktop Publishing

DOS 5.0, DOS 6.0 Excel 3.0, 4.0 Harvard Graphics LANs Lotus 1-2-3, Release 2 & 3 Microsoft Access Network Concepts Novell 3.11 OS/2 2.0 PageMaker 4.0, 5.0 Paradox 3.0, 4.0 PowerPoint 3.0 Quattro Pro 3.0 UNIX Windows 3.0, 3.1, NT Word for Windows 2.0, 6.0 WordPerfect 5.0, 5.1, 6.0 WordPerfect for Windows 5.2, 6.0

## **Macintosh**

4th Dimension 3.0 Adobe Illustrator Adobe PhotoShop Aldus FreeHand 3.0 Apple Macintosh Canvas ClarisWorks 2.0 Design and Layout Desktop Publishing Excel 3.0, 4.0 FileMaker Pro 2.0 Font Management HyperCard 2.0 Lotus 1-2-3 Mac Networking Mac Project Pro Macintosh MacroMind Director MacWrite II MacWrite Pro 1.0 Microsoft Works 2.0, 3.0 PageMaker 4.0, 4.2, 5.0 Persuasion 2.0 PowerBook **PowerPoint** QuarkXPress 3.0/3.1 Resolve System 7.0 Wingz Word 4.0/5.0/5.1 WordPerfect 2.0, 2.1

## **Computing and Information Technologies**

Phone Help Line Hours

#### **Central Systems**

These systems require a user name and password, which you get when you open an account. Qualified users can apply for grants to cover some computing-related costs.

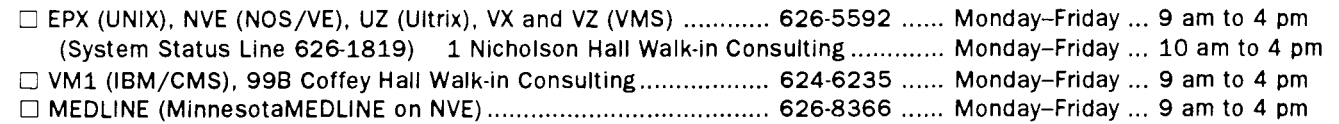

#### **Distributed Systems: Microcomputers, Workstations, LANs**

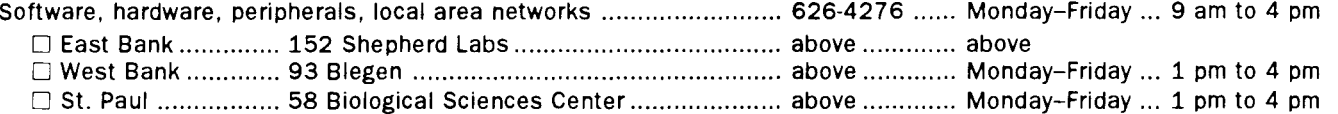

#### **E-mail, Statistics, and LUMINA Help Lines**

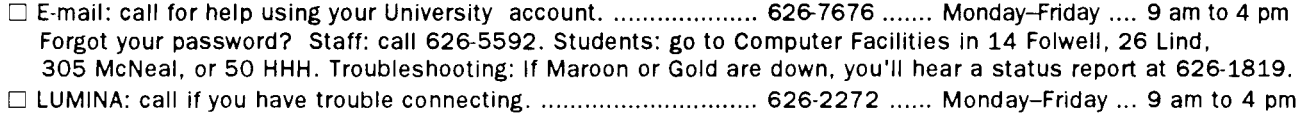

Computer Services lnformation ............................................................. 625-1555 ...... any day .............. any time

## **General Information**

#### **Associate Vice President and**

#### **Associate Provost Academic Affairs**

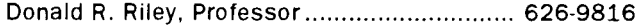

### **University Computing and Information Services**

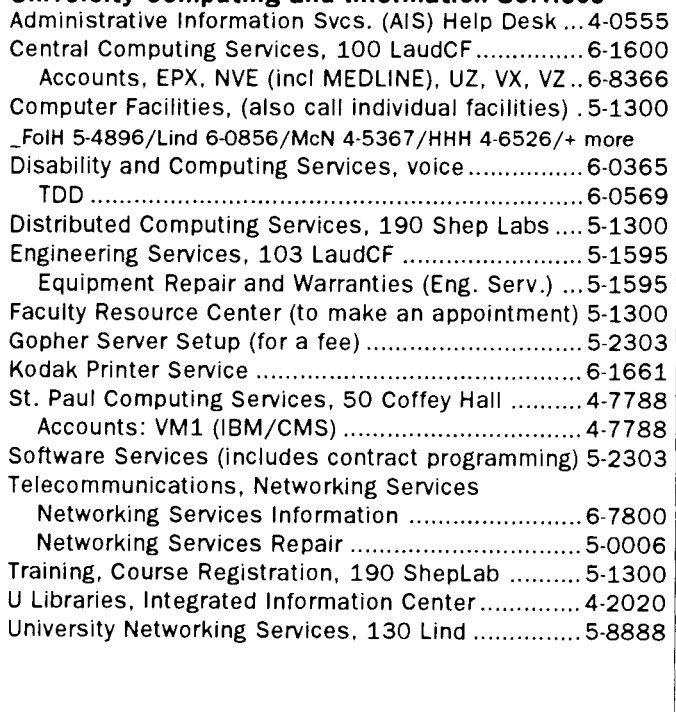

#### **Williamson Book Center Computer Department** 625-3854 (inventory and prices also available on Gopher)

## **Access Information**

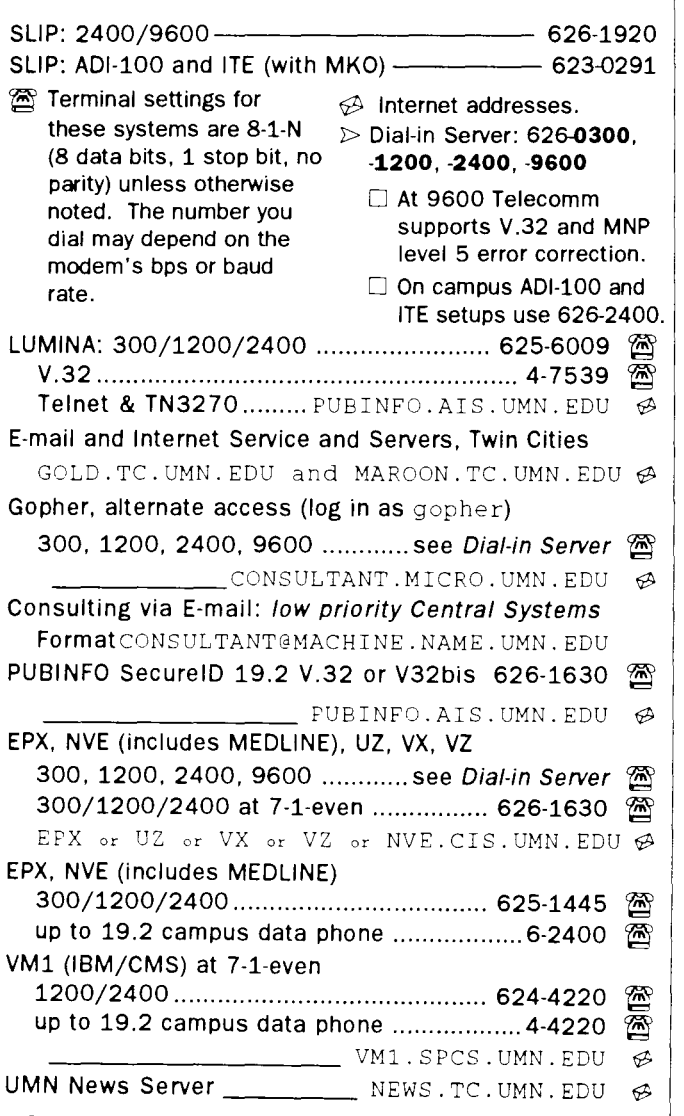

## **Short Course Registration**

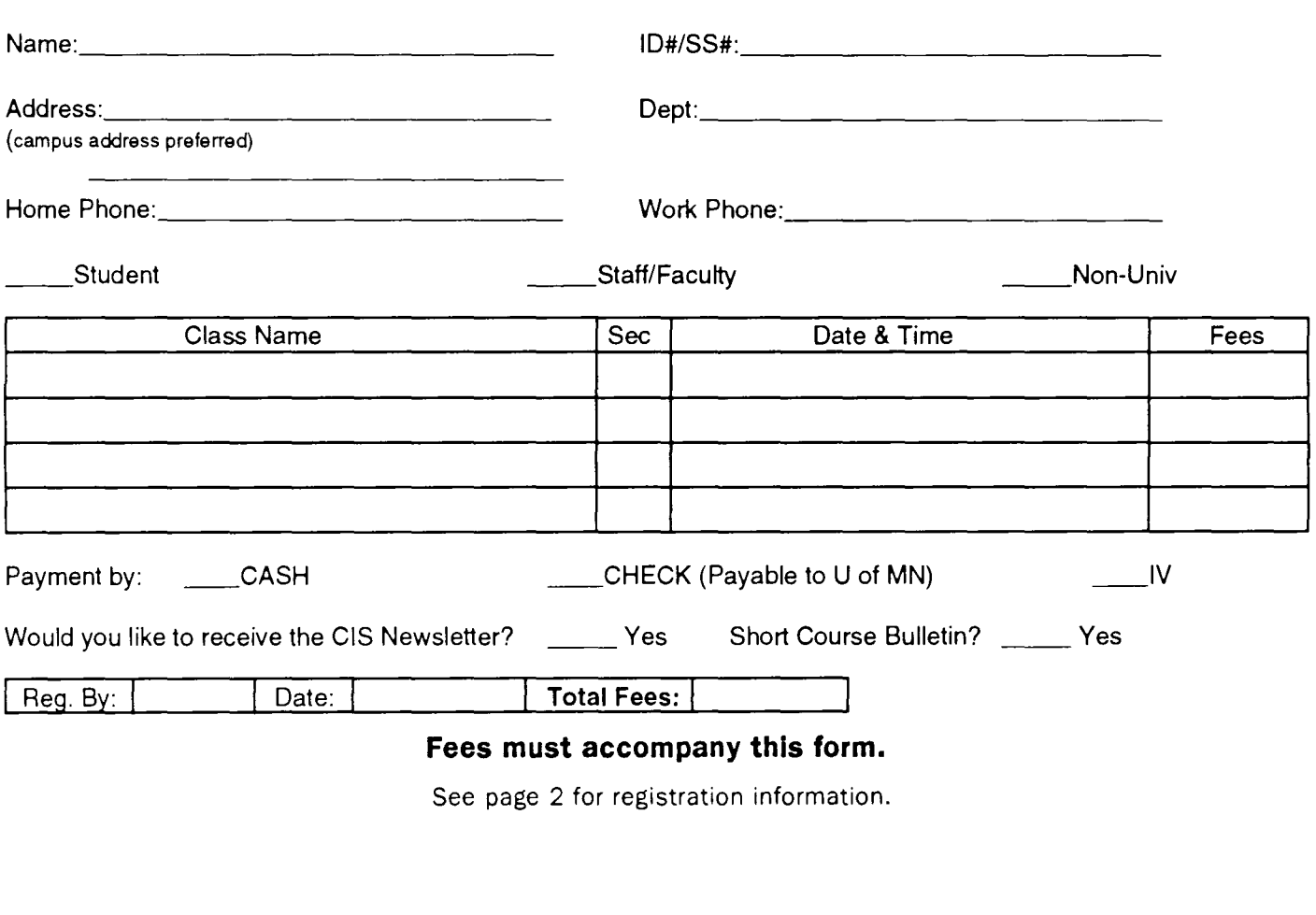

## **Computer and Information Services**

University of Minnesota Room 190, Shepherd Labs 100 Union Street SE Minneapolis, MN 55455-0421 Nonprofit Organization U.S. Postage PAID Minneapolis, MN Permit No. 155

### **Short Course Bulletins published quarterly by**

Computer and Information Services Distributed Computing Services

The Minnesota Book Center provides the funds for this publication, which does not represent any manufacturer, distributor, or retail outlet. This publication is an information resource for the University. Subscriptions are free but are mailed only within the U.S.